## **Searching databases – Web of Science**

To access Web of Science go to [www.webofknowledge.com](http://www.webofknowledge.com/) and click on the **Web of Science tab**. You will need to log in to access the Web of Science off campus.

Do a search for **hygiene OR clean\*** and note how many papers you get.

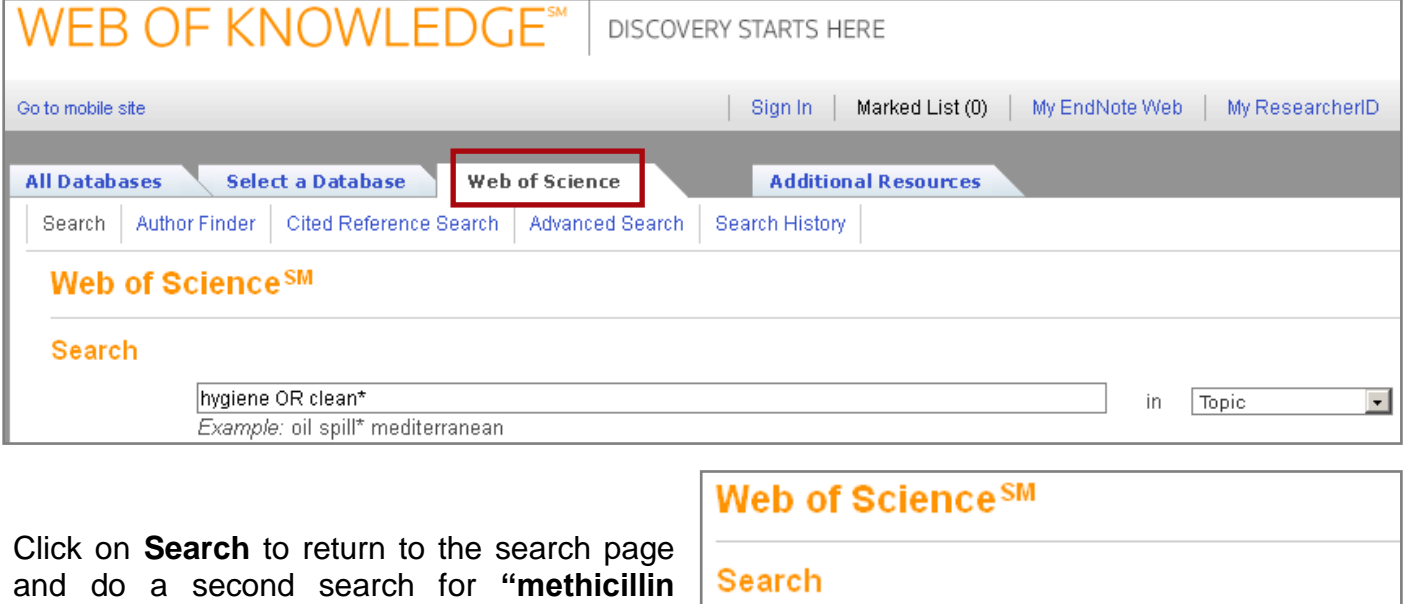

"methicillin resistant staphylococcus aureus"

Example: oil spill\* mediterranean

Combine these searches using the **Search History** tab.

**resistant staphylococcus aureus"**.

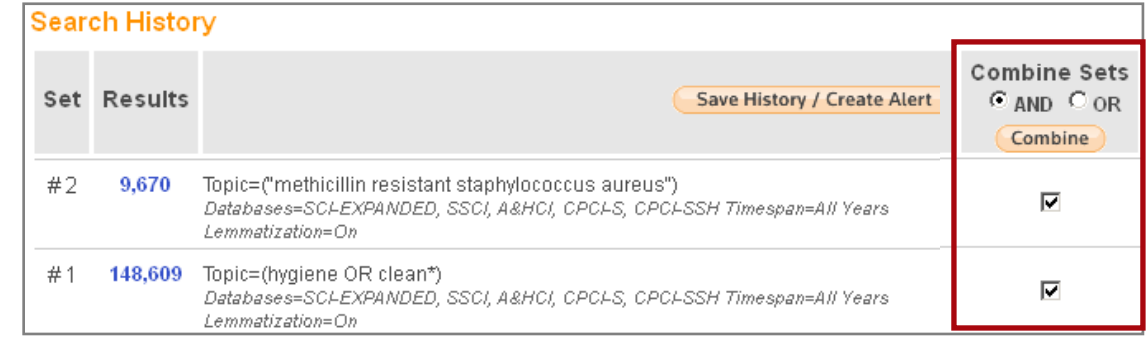

How many results do you get from your combined search?

Refine your results to just review articles? Can you find two results that are available full text at Queen Mary?

Select three of the results and email them to yourself using the **Output Records** function at the bottom of the page.

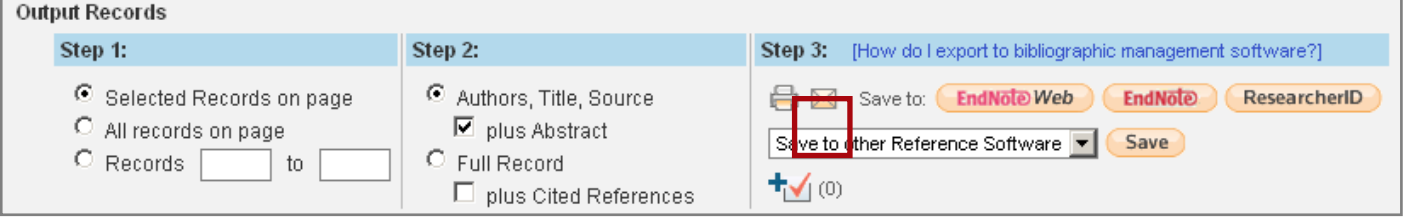

Discuss your search with your partner. How many results did you get? Did you find the database easy to use? Would you recommend it?